## $||||||||||||||||$ **CISCO**

#### **Laboratories IS-IS**

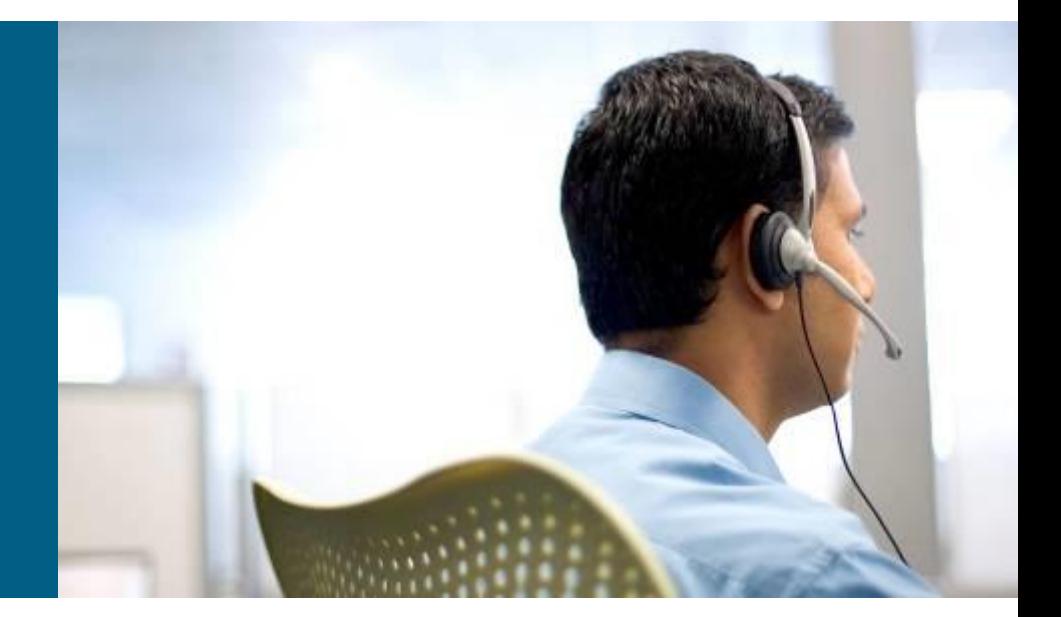

**ROUTE Module 9**

## **Basic Topology ①**

Pre-configured 172.16.XY.[1,2]/30 on point-to-point links where  $X < Y$ , and 192.168.123.0/24 between R1, R2, and R3

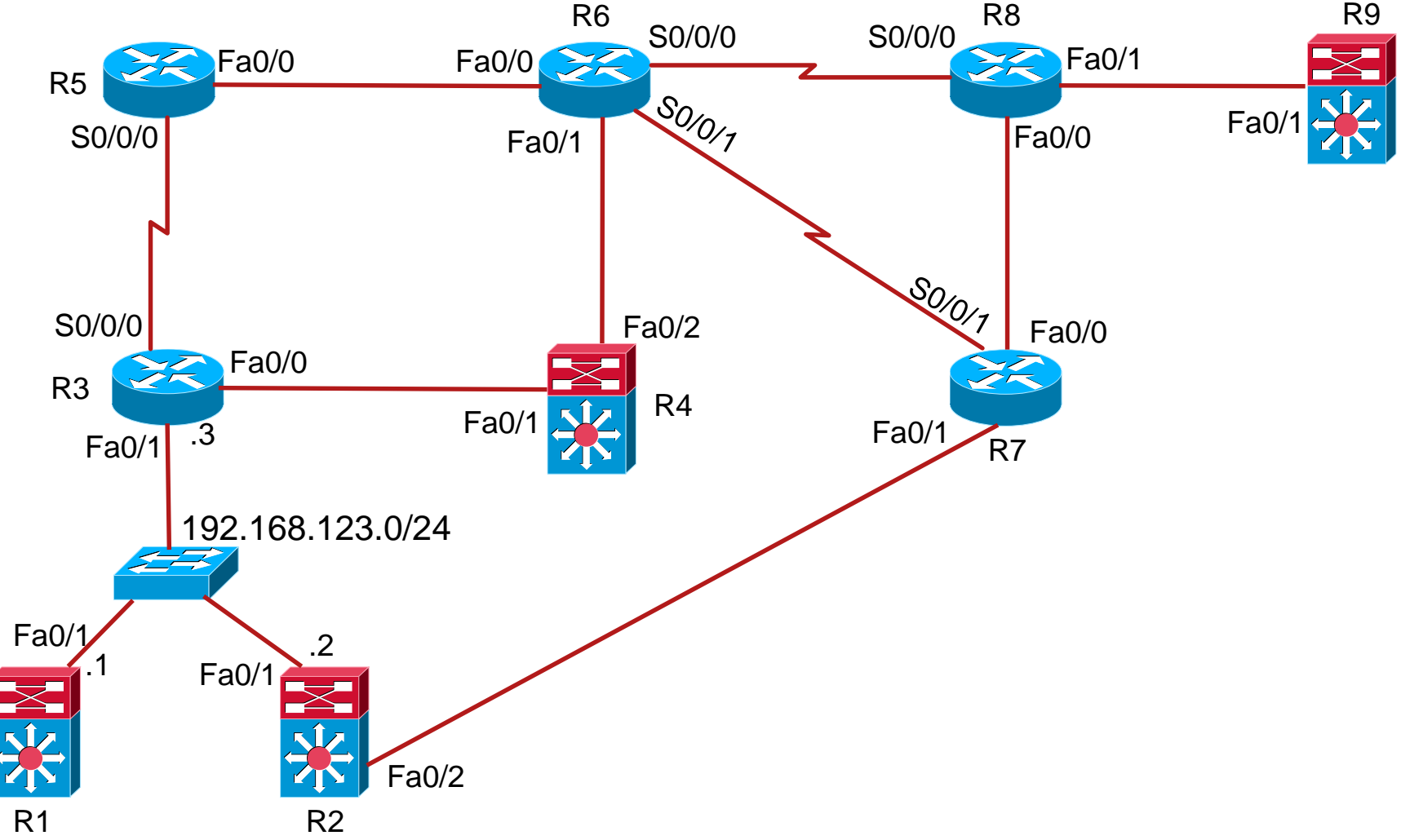

## **Task 1 - preparation**

Configure loopback interface on each router in format 10.X.0.0/24

**- Compute NET address from corresponding lo0 interface (use private AFI)** 

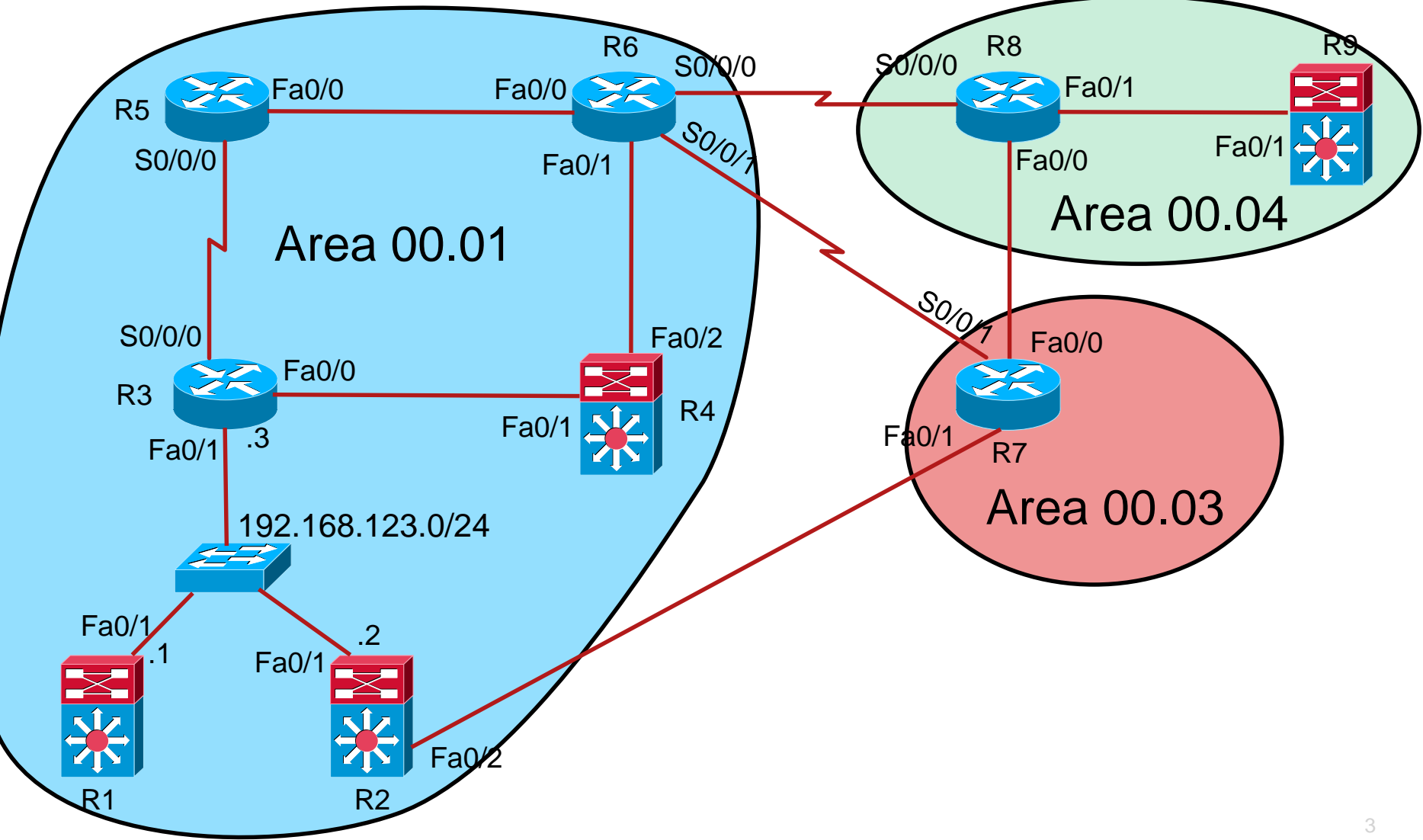

#### **Task 2 – configure level-1 CLNS**

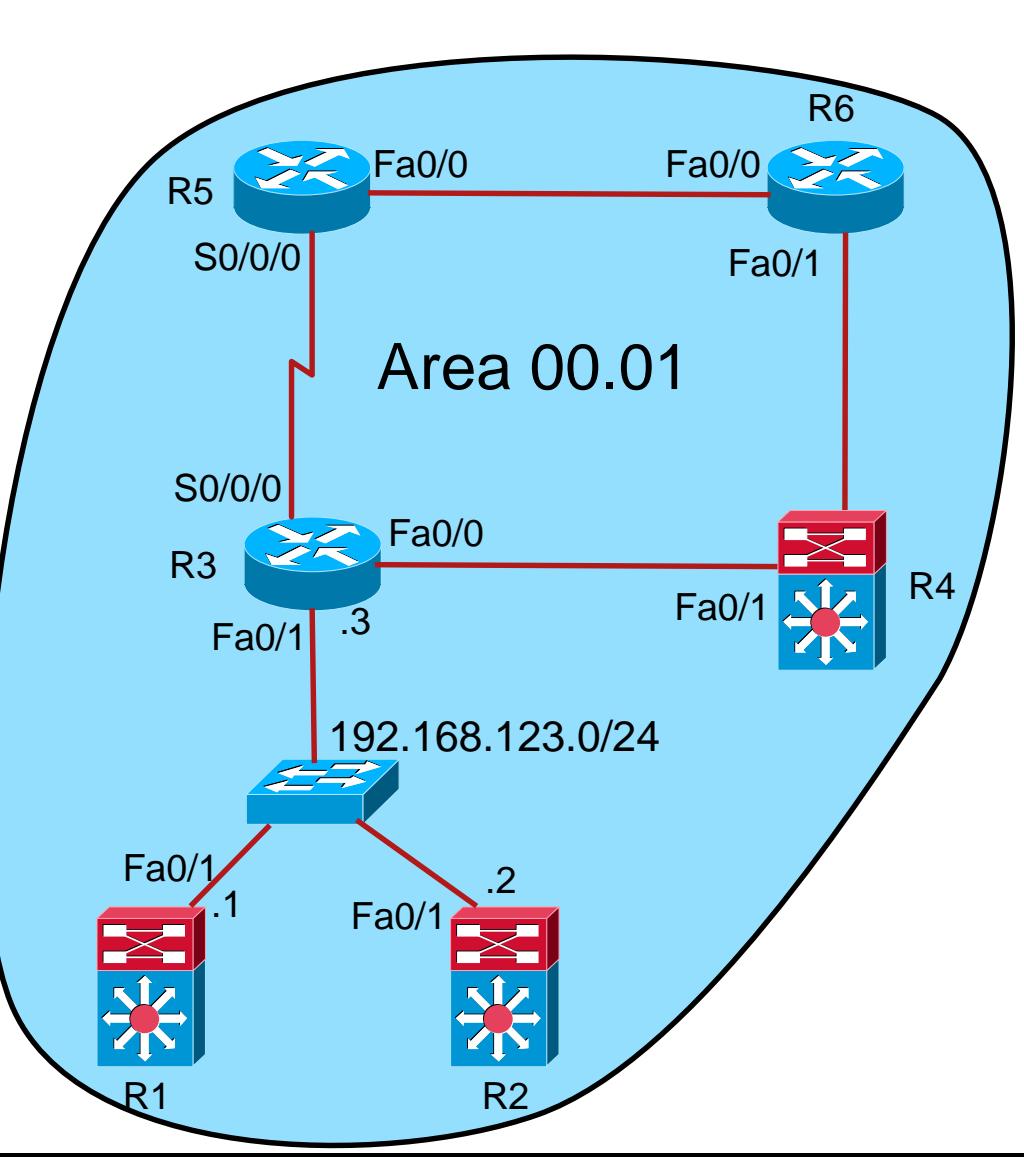

- Consider only routers in Area 00.01
- Activate IS-IS routing process
- Set NET address
- Set all routers as **level-1**
- **Activate IS-IS only for CLNS**
- **Verify configuration with:**
- **show clns neighbors**
- **show isis neighbors**
- **show isis topology**
- **show isis database [detail]**
- **show clns protocol**
- **show clns route**
- **ping clns**

#### **Task 3 – tuning IS-IS**

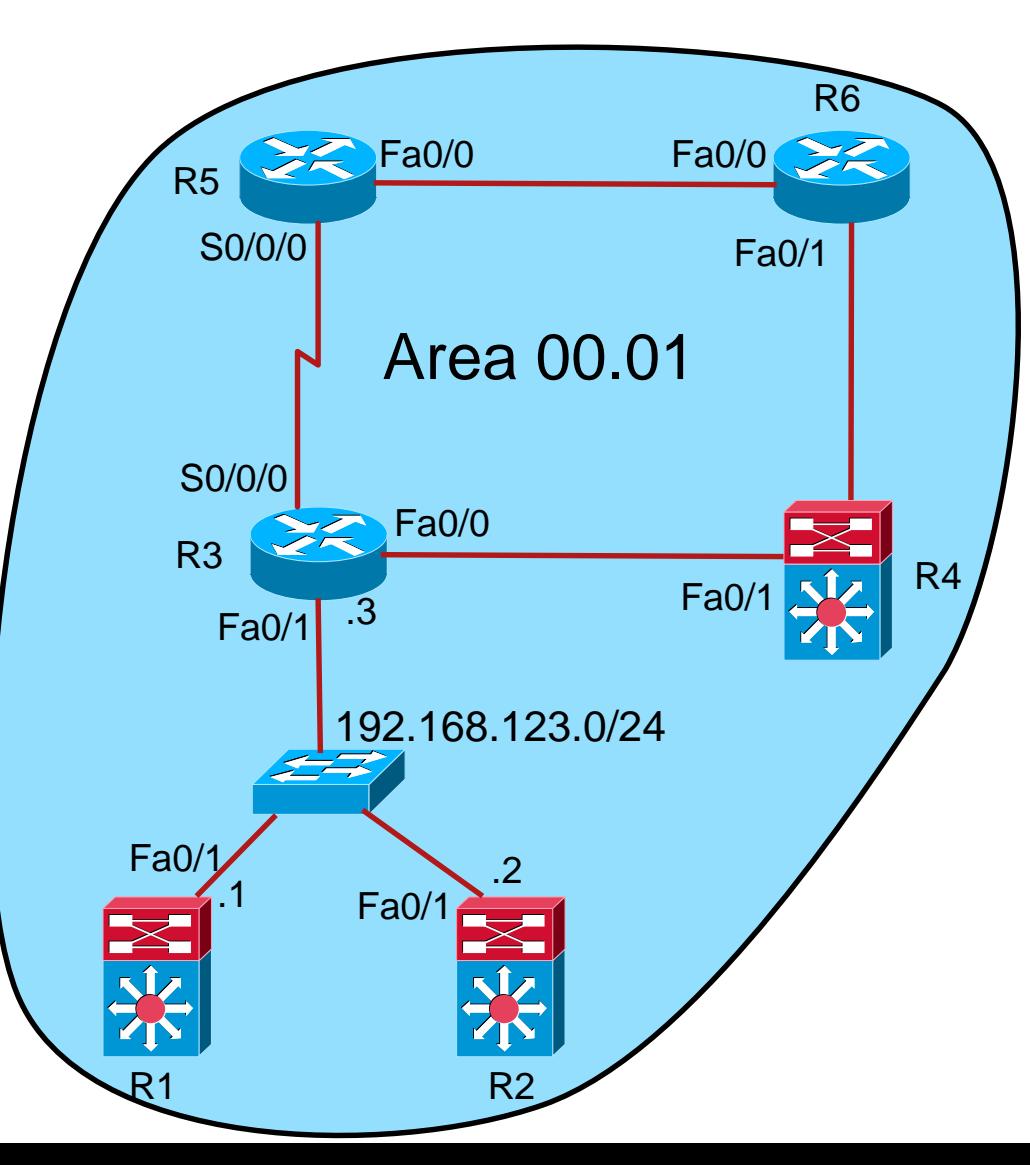

- Change Serial links to proper type
	- Watch certain LSPs to die-out from LSP-DB
- Change metric between R5 and R6 to 5
- Adjust priority for R1, R2, and R3 so a new DIS is elected and watch LSP-DB
- Verify configuration with:
- **show clns neighbors**
- **show isis neighbors**
- **show isis topology**
- **show isis database [detail]**
- **show clns protocol**
- **show clns route**
- **ping clns**

## **Task 4 - expanding**

**Configure IS-IS (CLNS only) on ALL routers** 

Limit IS-Type and link type other than **level-1** to minimum

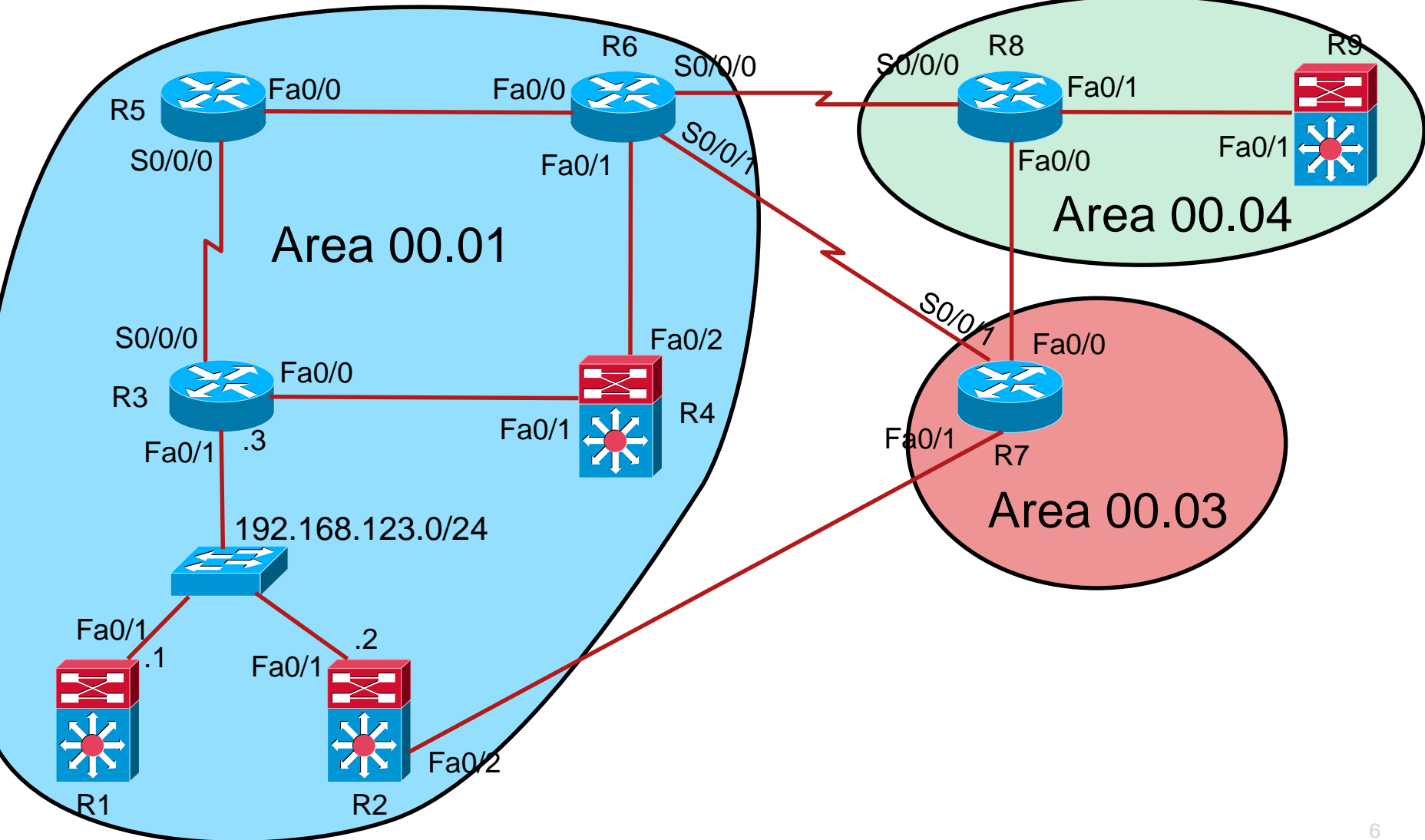

## **Task 5 – start IS-IS for IPv4**

**Include IPv4 addresses in IS-IS's LSPs** 

- **what happens? How to prevent it?**
- Limit IS-Type and link type other than **level-1** to minimum

#### **Task 6 - partitioning**

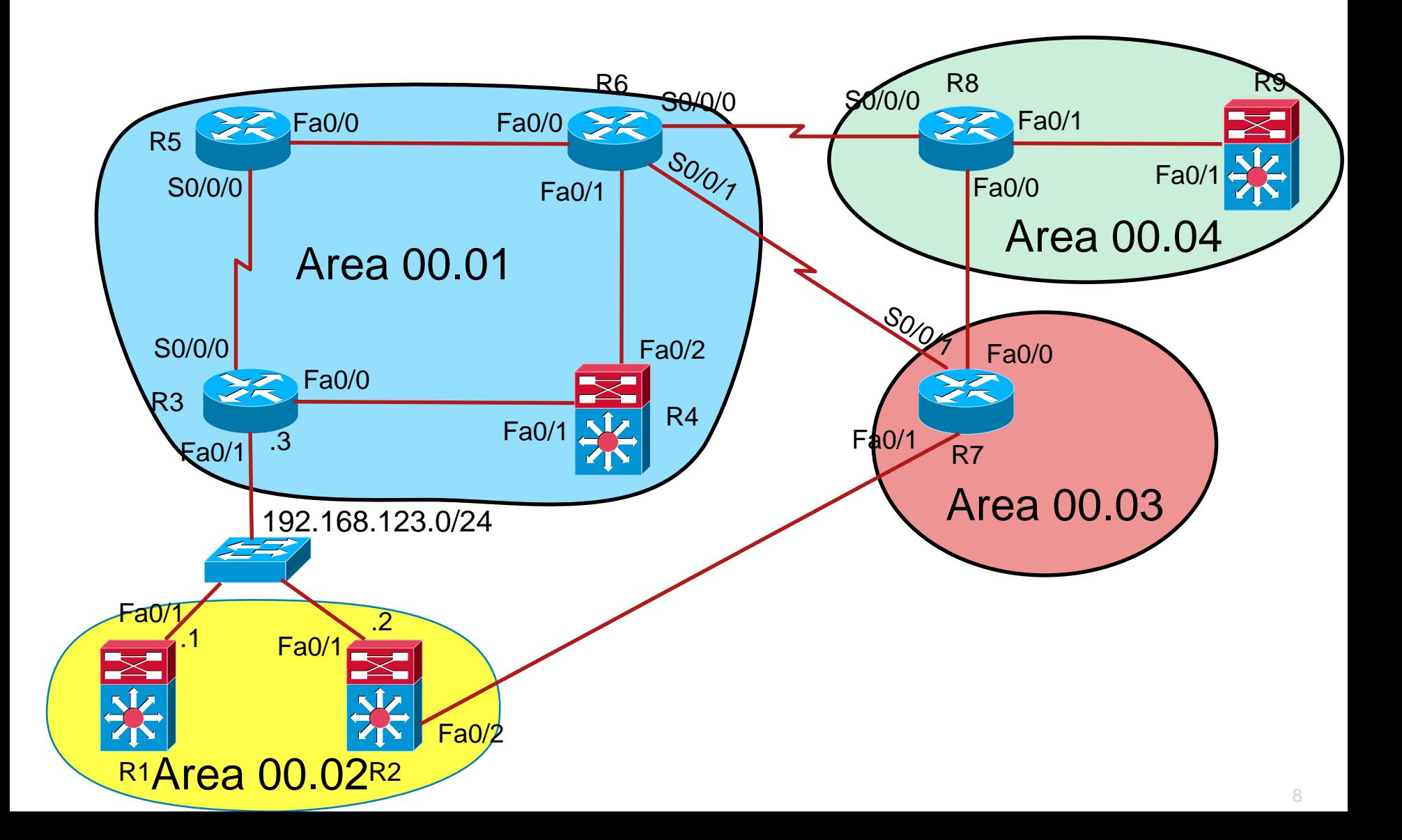

## **Task 6 – partitioning**

- **Divide Area 00.01 into two areas**
- **R1 and R2 now constitutes new Area 00.02**
- **Maintain connectivity while moving** 
	- Start ping from R5 to R1 (or connect PC to both of them)
	- $\blacksquare$  Add NET (R1, R2)
	- Change IS-type (R3)
	- Change link type (R1, R2, R3)
	- Remove arbitrary NET (R2, then R1)

## **Task 6 – suboptimal routing**

- **Try traceroute from R5 to R1** 
	- Which path?
	- What is the cost?
	- **What is the cost of alternative path?**
	- Why this path?
- $\blacksquare$  Fix it!
	- $\blacksquare$  How?
	- Redistribution?
		- On which router
		- **From where to where?**

## **Task 7 – more tuning**

- Add more loopback interfaces to any router with format 10.X.X.Y/32 (increment Y) and add it to IS-IS routing process
- **Force router to generate LSP fragments** 
	- Check it with **show isis database**
- Adjust LSP generation, lifetime and refresh timers to non-default

## **Task 8 – summarization**

- **You should now see several routes on all routers with format** 10.X.X.Y/32
- **Summarize them!** 
	- **On L1L2 routers**

## **Task 9 – WHAT ABOUT SECURITY O\_O?**

- **Protect Hello messages on link between R5 and R3 with a password** 
	- Old way
- **Protect L1 LSP, PSNP, and CSNP in Area 00.04 with a password** 
	- Old way
- **Force router to generate LSP fragments** 
	- Check it with **show isis database**
- Adjust LSP generation, lifetime and refresh timers to nondefault

## **Task 10 – IPv6**

- **Add IPv6 addresses to routers in Area 00.04**
- **Add them to IS-IS routing process** 
	- **What happens?**
	- How to prevent it?
- Display IS-IS database one LSP rules them all!
- **show isis database detail**

# CISCO

Labs created by **[Marcel Marek](mailto:imarek@fit.vutbr.cz?subject=[Cisco]%20CCNP%20Route%20Module%209)** for C1P practice.

Last updated: 2016-04-05